# Configurazione di GRE su IPSec tra un router Cisco IOS e un concentratore VPN 5000 con routing statico ٦

## Sommario

[Introduzione](#page-0-0) **[Prerequisiti](#page-0-1) [Requisiti](#page-0-2)** [Componenti usati](#page-0-3) **[Convenzioni](#page-1-0) [Configurazione](#page-1-1)** [Esempio di rete](#page-1-2) **[Configurazioni](#page-1-3) [Verifica](#page-4-0)** [Risoluzione dei problemi](#page-4-1) [Comandi per la risoluzione dei problemi](#page-4-2) [Output di esempio del comando debug](#page-5-0) [Configurazione errata della modalità tunnel](#page-10-0) [Informazioni correlate](#page-11-0)

## <span id="page-0-0"></span>Introduzione

In questo documento viene descritto come configurare GRE (Generic Routing Encapsulation) su IPSec tra un Cisco VPN serie 5000 Concentrator e un router Cisco con software Cisco IOS®. La funzione GRE-over-IPSec è stata introdotta nel software VPN 5000 Concentrator 6.0(19).

Nell'esempio, il routing statico viene usato per indirizzare i pacchetti attraverso il tunnel.

# <span id="page-0-1"></span>**Prerequisiti**

## <span id="page-0-2"></span>**Requisiti**

Nessun requisito specifico previsto per questo documento.

### <span id="page-0-3"></span>Componenti usati

Le informazioni fornite in questo documento si basano sulle seguenti versioni software e hardware:

• Cisco IOS Software Release 12.2(3)

• Cisco VPN 5000 Concentrator software versione 6.0(19)

Le informazioni discusse in questo documento fanno riferimento a dispositivi usati in uno specifico ambiente di emulazione. Su tutti i dispositivi menzionati nel documento la configurazione è stata ripristinata ai valori predefiniti. Se la rete è operativa, valutare attentamente eventuali conseguenze derivanti dall'uso dei comandi.

## <span id="page-1-0"></span>**Convenzioni**

Per ulteriori informazioni sulle convenzioni usate, consultare il documento [Cisco sulle convenzioni](//www.cisco.com/en/US/tech/tk801/tk36/technologies_tech_note09186a0080121ac5.shtml) [nei suggerimenti tecnici](//www.cisco.com/en/US/tech/tk801/tk36/technologies_tech_note09186a0080121ac5.shtml).

## <span id="page-1-1"></span>**Configurazione**

In questa sezione vengono presentate le informazioni necessarie per configurare le funzionalità descritte più avanti nel documento.

Nota: per ulteriori informazioni sui comandi menzionati in questo documento, usare lo [strumento di](//tools.cisco.com/Support/CLILookup/cltSearchAction.do) [ricerca dei comandi](//tools.cisco.com/Support/CLILookup/cltSearchAction.do) (solo utenti [registrati](//tools.cisco.com/RPF/register/register.do)).

### <span id="page-1-2"></span>Esempio di rete

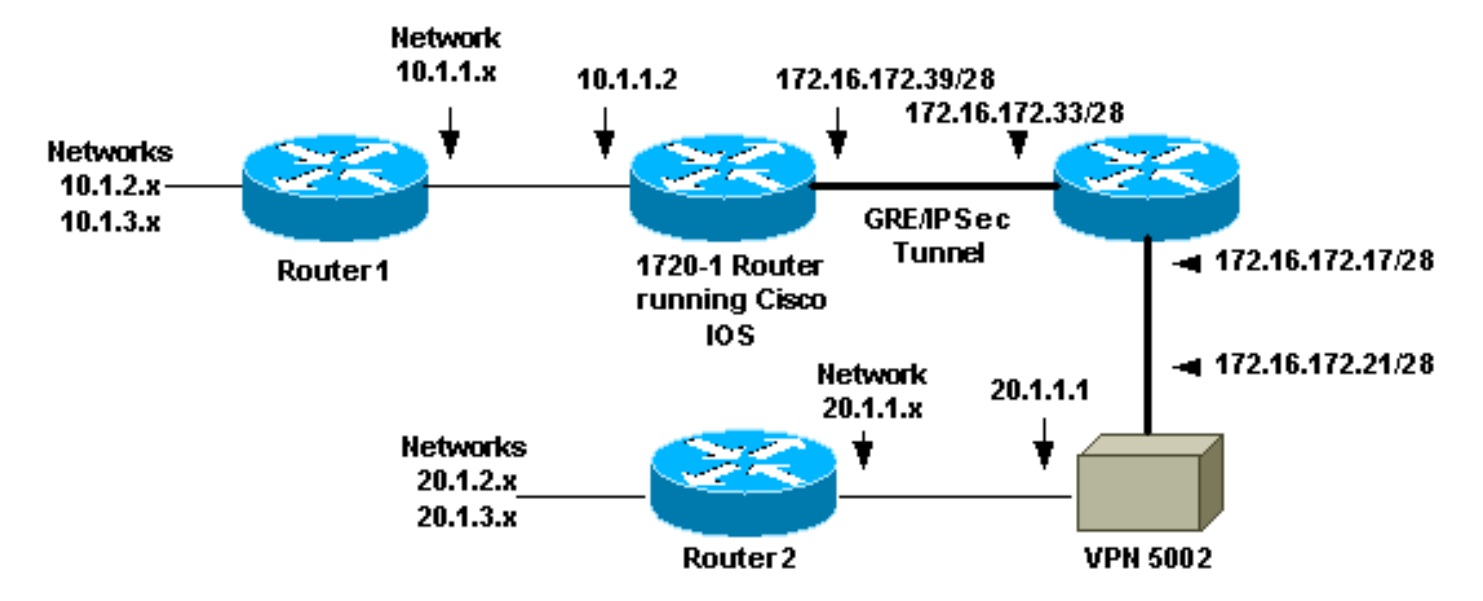

Nel documento viene usata l'impostazione di rete mostrata nel diagramma.

Il GRE su IPSec è configurato tra il router 1720-1 con software Cisco IOS e il concentratore VPN 5002. Dietro al router e al VPN Concentrator, sono presenti più reti pubblicizzate tramite Open Shortest Path First (OSPF). OSPF viene eseguito all'interno del tunnel GRE tra il router e il concentratore VPN.

- Queste reti sono dietro il router 1720-1.10.1.1.0/2410.1.2.0/2410.1.3.0/24
- Queste reti sono alla base di VPN 5002 Concentrator.20.1.1.0/2420.1.2.0/2420.1.3.0/24

### <span id="page-1-3"></span>**Configurazioni**

Nel documento vengono usate queste configurazioni.

- 1720-1 Router
- VPN 5002 Concentrator

Nota: con il software Cisco IOS versione 12.2(13)T e successive (codici T-train con numerazione superiore, 12.3 e successive), è necessario applicare la mappa crittografica IPSec configurata solo all'interfaccia fisica. Non è più necessario applicare la mappa crittografica sull'interfaccia del tunnel GRE. La disponibilità della mappa crittografica sulle interfacce fisiche e di tunnel quando si usa il software Cisco IOS versione 12.2(13)T e successive dovrebbe comunque funzionare, ma Cisco Systems consiglia di applicare la mappa crittografica solo sull'interfaccia fisica.

### 1720-1 Router

```
Current configuration : 1305 bytes
!
version 12.2
service timestamps debug uptime
service timestamps log uptime
no service password-encryption
!
hostname 1720-1
!
no logging buffered
no logging monitor
enable secret 5 $1$vIzI$RqD0LqlqbSFCCjVELFLfH/
!
memory-size iomem 15
ip subnet-zero
no ip domain-lookup
!
ip audit notify log
ip audit po max-events 100
ip ssh time-out 120
ip ssh authentication-retries 3
!
crypto isakmp policy 1
 hash md5
 authentication pre-share
crypto isakmp key cisco123 address 172.16.172.21
!
!
crypto ipsec transform-set myset esp-des esp-md5-hmac
 mode transport
!
crypto map vpn 10 ipsec-isakmp
 set peer 172.16.172.21
 set transform-set myset
 match address 102
!
cns event-service server
!
!
!
interface Tunnel0
 ip address 50.1.1.1 255.255.255.252
  tunnel source FastEthernet0
  tunnel destination 172.16.172.21
 crypto map vpn
!
interface FastEthernet0
 ip address 172.16.172.39 255.255.255.240
  speed auto
```
#### **crypto map vpn**

!

!

interface Serial0 ip address 10.1.1.2 255.255.255.0 encapsulation ppp !

ip classless ip route 0.0.0.0 0.0.0.0 172.16.172.33 ip route 10.1.0.0 255.255.0.0 10.1.1.1 ip route 20.1.0.0 255.255.0.0 Tunnel0 no ip http server

#### **access-list 102 permit gre host 172.16.172.39 host 172.16.172.21**

! line con 0 line aux 0 line vty 0 4 password cisco login ! no scheduler allocate

#### end

### VPN 5002 Concentrator

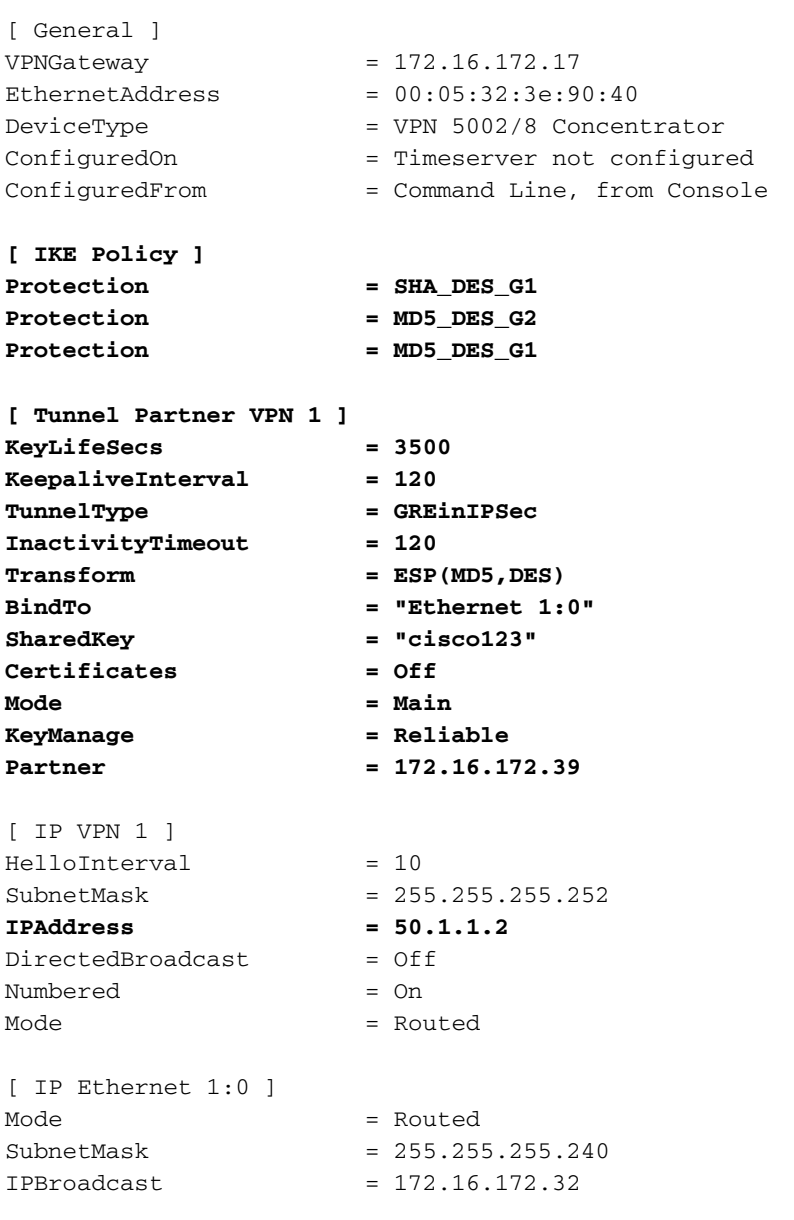

```
IPAddress = 172.16.172.21
[ IP Ethernet 0:0 ]
Mode = Routed
IPBroadcast = 20.1.1.255
SubnetMask = 255.255.255.0
IPAddress = 20.1.1.1[ Logging ]
Level = Debug
LogToAuxPort = On
\text{End} = On
[ Ethernet Interface Ethernet 0:0 ]
\begin{array}{lcl} \texttt{DUPLEX} & = \texttt{half} \end{array}SPEED = 10meg
[ IP Static ]
0.0.0.0 0.0.0.0 20.1.1.5 1
10.1.1.0 255.255.255.0 VPN 1 1
10.1.2.0 255.255.255.0 VPN 1 1
10.1.3.0 255.255.255.0 VPN 1 1
Configuration size is 1696 out of 65500 bytes.
```
# <span id="page-4-0"></span>**Verifica**

Le informazioni contenute in questa sezione permettono di verificare che la configurazione funzioni correttamente.

Alcuni comandi show sono supportati dallo [strumento Output Interpreter \(solo utenti](https://www.cisco.com/cgi-bin/Support/OutputInterpreter/home.pl) [registrati\); lo](//tools.cisco.com/RPF/register/register.do) [strumento permette di visualizzare un'analisi dell'output del comando](//tools.cisco.com/RPF/register/register.do) show.

- Questi comandi possono essere eseguiti sul router Cisco IOS show crypto isakmp sa: visualizza tutte le associazioni di sicurezza (SA) ISAKMP (Internet Security Association and Key Management Protocol) correnti.show crypto ipsec sa: visualizza tutte le associazioni di protezione IPSec correnti.show crypto engine connection active: visualizza i contatori di crittografia/decrittografia dei pacchetti per ciascuna associazione di protezione IPSec.
- $\bullet$  Epossibile eseguire questi comandi sul concentratore VPN 5002.**show system log buffer**: visualizza le informazioni di base sul syslog.vpn trace dump: visualizza informazioni dettagliate sui processi VPN.

# <span id="page-4-1"></span>Risoluzione dei problemi

Le informazioni contenute in questa sezione permettono di risolvere i problemi relativi alla configurazione.

## <span id="page-4-2"></span>Comandi per la risoluzione dei problemi

Nota: prima di usare i comandi di debug, consultare le [informazioni importanti sui comandi di](//www.cisco.com/en/US/tech/tk801/tk379/technologies_tech_note09186a008017874c.shtml) [debug](//www.cisco.com/en/US/tech/tk801/tk379/technologies_tech_note09186a008017874c.shtml).

Èpossibile eseguire questi comandi sul router Cisco IOS.

- debug crypto isakmp: visualizza informazioni dettagliate sulla negoziazione IKE (Internet Key Exchange) fase I (modalità principale).
- **debug crypto ipsec**: visualizza informazioni dettagliate sulla negoziazione IKE fase II (modalità rapida).
- debug crypto engine: esegue il debug della crittografia/decrittografia dei pacchetti e del processo Diffie-Hellman (DH).

### <span id="page-5-0"></span>Output di esempio del comando debug

Di seguito è riportato un esempio di output del comando debug per il router e il concentratore VPN.

- [Cisco IOS Router](#page-5-1)
- [VPN 5002 Concentrator](#page-9-0)

### <span id="page-5-1"></span>Debug sul router Cisco IOS

Di seguito è riportato l'output dei comandi debug crypto isakmp e debug crypto ipsec sul router.

```
5d20h: ISAKMP (0:0): received packet from 172.16.172.21 (N) NEW SA
5d20h: ISAKMP: local port 500, remote port 500
5d20h: ISAKMP (0:81): processing SA payload. message ID = 0
5d20h: ISAKMP (0:81): found peer pre-shared key matching 172.16.172.21
5d20h: ISAKMP (0:81): Checking ISAKMP transform 1 against priority 1 policy
5d20h: ISAKMP: encryption DES-CBC
5d20h: ISAKMP: hash SHA
5d20h: ISAKMP: auth pre-share
5d20h: ISAKMP: default group 1
5d20h: ISAKMP (0:81): atts are not acceptable. Next payload is 3
5d20h: ISAKMP (0:81): Checking ISAKMP transform 2 against priority 1 policy
5d20h: ISAKMP: encryption DES-CBC
5d20h: ISAKMP: hash MD5
5d20h: ISAKMP: auth pre-share
5d20h: ISAKMP: default group 2
5d20h: ISAKMP (0:81): atts are not acceptable. Next payload is 3
5d20h: ISAKMP (0:81): Checking ISAKMP transform 3 against priority 1 policy
5d20h: ISAKMP: encryption DES-CBC
5d20h: ISAKMP: hash MD5
5d20h: ISAKMP: auth pre-share
5d20h: ISAKMP: default group 1
5d20h: ISAKMP (0:81): atts are acceptable. Next payload is 0
5d20h: ISAKMP (0:81): processing vendor id payload
5d20h: ISAKMP (0:81): SA is doing pre-shared key authentication
using id type ID_IPV4_ADDR
5d20h: ISAKMP (0:81): sending packet to 172.16.172.21 (R) MM_SA_SETUP
5d20h: ISAKMP (0:81): received packet from 172.16.172.21 (R) MM_SA_SETUP
5d20h: ISAKMP (0:81): processing KE payload. message ID = 0
5d20h: ISAKMP (0:81): processing NONCE payload. message ID = 0
5d20h: ISAKMP (0:81): found peer pre-shared key matching 172.16.172.21
5d20h: ISAKMP (0:81): SKEYID state generated
5d20h: ISAKMP (0:81): sending packet to 172.16.172.21 (R) MM_KEY_EXCH
5d20h: ISAKMP (0:81): received packet from 172.16.172.21 (R) MM_KEY_EXCH
5d20h: ISAKMP (0:81): processing ID payload. message ID = 0
5d20h: ISAKMP (0:81): processing HASH payload. message ID = 0
5d20h: ISAKMP (0:81): SA has been authenticated with 172.16.172.21
5d20h: ISAKMP (81): ID payload
```

```
 next-payload : 8
        type : 1
        protocol : 17
        port : 500
        length : 8
5d20h: ISAKMP (81): Total payload length: 12
5d20h: ISAKMP (0:81): sending packet to 172.16.172.21 (R) QM_IDLE
5d20h: ISAKMP (0:81): received packet from 172.16.172.21 (R) QM_IDLE
5d20h: ISAKMP (0:81): processing HASH payload. message ID = 241
5d20h: ISAKMP (0:81): processing SA payload. message ID = 241
5d20h: ISAKMP (0:81): Checking IPSec proposal 1
5d20h: ISAKMP: transform 1, ESP_DES
5d20h: ISAKMP: attributes in transform:
5d20h: ISAKMP: SA life type in seconds
5d20h: ISAKMP: SA life duration (VPI) of 0x0 0x0 0xD 0xAC
5d20h: ISAKMP: SA life type in kilobytes
5d20h: ISAKMP: SA life duration (VPI) of 0x0 0x10 0x0 0x0
5d20h: ISAKMP: encaps is 2
5d20h: ISAKMP: authenticator is HMAC-MD5
5d20h: ISAKMP (0:81): atts are acceptable.
5d20h: IPSEC(validate_proposal_request): proposal part #1,
   (key eng. msg.) dest= 172.16.172.39, src= 172.16.172.21,
    dest_proxy= 172.16.172.39/255.255.255.255/47/0 (type=1),
    src_proxy= 172.16.172.21/255.255.255.255/47/0 (type=1),
    protocol= ESP, transform= esp-des esp-md5-hmac ,
    lifedur= 0s and 0kb,
   spi= 0x0(0), conn id= 0, keysize= 0, flags= 0x05d20h: ISAKMP (0:81): processing NONCE payload. message ID = 241
5d20h: ISAKMP (0:81): processing ID payload. message ID = 241
5d20h: ISAKMP (81): ID_IPV4_ADDR src 172.16.172.21 prot 47 port 0
5d20h: ISAKMP (0:81): processing ID payload. message ID = 241
5d20h: ISAKMP (81): ID_IPV4_ADDR dst 172.16.172.39 prot 47 port 0
5d20h: ISAKMP (0:81): asking for 1 spis from ipsec
5d20h: IPSEC(key_engine): got a queue event...
5d20h: IPSEC(spi_response): getting spi 895566248 for SA
        from 172.16.172.21 to 172.16.172.39 for prot 3
5d20h: ISAKMP: received ke message (2/1)
5d20h: ISAKMP (0:81): sending packet to 172.16.172.21 (R) QM_IDLE
5d20h: ISAKMP (0:81): received packet from 172.16.172.21 (R) QM_IDLE
5d20h: ISAKMP (0:81): Creating IPSec SAs
5d20h: inbound SA from 172.16.172.21 to 172.16.172.39
        (proxy 172.16.172.21 to 172.16.172.39)
5d20h: has spi 0x356141A8 and conn_id 362 and flags 0
5d20h: lifetime of 3500 seconds
5d20h: lifetime of 1048576 kilobytes
5d20h: outbound SA from 172.16.172.39 to 172.16.172.21
(proxy 172.16.172.39 to 172.16.172.21 )
5d20h: has spi 337 and conn id 363 and flags 0
5d20h: lifetime of 3500 seconds
5d20h: lifetime of 1048576 kilobytes
5d20h: ISAKMP (0:81): deleting node 241 error FALSE reason
"quick mode done (await()"
5d20h: IPSEC(key_engine): got a queue event...
5d20h: IPSEC(initialize_sas): ,
   (key eng. msg.) dest= 172.16.172.39, src= 172.16.172.21,
    dest_proxy= 172.16.172.39/0.0.0.0/47/0 (type=1),
    src_proxy= 172.16.172.21/0.0.0.0/47/0 (type=1),
    protocol= ESP, transform= esp-des esp-md5-hmac ,
    lifedur= 3500s and 1048576kb,
   spi= 0x356141A8(895566248), conn_id= 362, keysize= 0, flags= 0x05d20h: IPSEC(initialize_sas): ,
   (key eng. msg.) src= 172.16.172.39, dest= 172.16.172.21,
   src proxy= 172.16.172.39/0.0.0.0/47/0 (type=1),
    dest_proxy= 172.16.172.21/0.0.0.0/47/0 (type=1),
```
 protocol= ESP, transform= esp-des esp-md5-hmac , lifedur= 3500s and 1048576kb, spi= 0x151(337), conn\_id= 363, keysize= 0, flags= 0x0 5d20h: IPSEC(create\_sa): sa created, (sa) sa\_dest= 172.16.172.39, sa\_prot= 50, sa\_spi= 0x356141A8(895566248), sa\_trans= esp-des esp-md5-hmac , sa\_conn\_id= 362 5d20h: IPSEC(create sa): sa created, (sa) sa\_dest= 172.16.172.21, sa\_prot= 50, sa\_spi= 0x151(337), sa\_trans= esp-des esp-md5-hmac , sa\_conn\_id= 363 5d20h: IPSEC(add\_sa): peer asks for new SAs -- expire current in 120 sec., (sa) sa\_dest= 172.16.172.21, sa\_prot= 50, sa\_spi= 0x150(336), sa\_trans= esp-des esp-md5-hmac , sa\_conn\_id= 361, (identity) local= 172.16.172.39, remote= 172.16.172.21, local\_proxy= 172.16.172.39/255.255.255.255/47/0 (type=1), remote\_proxy= 172.16.172.21/255.255.255.255/47/0 (type=1) 1720-1# 1720-1#**show crypto isakmp sa** dst src state conn-id slot 172.16.172.39 172.16.172.21 QM\_IDLE 81 0 1720-1#**show crypto ipsec sa** interface: FastEthernet0 Crypto map tag: vpn, local addr. 172.16.172.39 local ident (addr/mask/prot/port): (172.16.172.39/255.255.255.255/0/0) remote ident (addr/mask/prot/port): (172.16.172.21/255.255.255.255/0/0) current\_peer: 172.16.172.21 PERMIT, flags={transport\_parent,} #pkts encaps: 0, #pkts encrypt: 0, #pkts digest 0 #pkts decaps: 0, #pkts decrypt: 0, #pkts verify 0 #pkts compressed: 0, #pkts decompressed: 0 #pkts not compressed: 0, #pkts compr. failed: 0, #pkts decompress failed: 0, #send errors 0, #recv errors 0 local crypto endpt.: 172.16.172.39, remote crypto endpt.: 172.16.172.21 path mtu 1514, media mtu 1514 current outbound spi: 0 inbound esp sas: inbound ah sas: inbound pcp sas: outbound esp sas: outbound ah sas:

outbound pcp sas:

 local ident (addr/mask/prot/port): (172.16.172.39/255.255.255.255/47/0) remote ident (addr/mask/prot/port): (172.16.172.21/255.255.255.255/47/0) current\_peer: 172.16.172.21 PERMIT, flags={origin\_is\_acl,transport\_parent,parent\_is\_transport,} #pkts encaps: 34901, #pkts encrypt: 34901, #pkts digest 34901 #pkts decaps: 34900, #pkts decrypt: 34900, #pkts verify 34900 #pkts compressed: 0, #pkts decompressed: 0 #pkts not compressed: 0, #pkts compr. failed: 0, #pkts decompress failed: 0, #send errors 0, #recv errors 0

 local crypto endpt.: 172.16.172.39, remote crypto endpt.: 172.16.172.21 path mtu 1500, media mtu 1500 current outbound spi: 151 inbound esp sas: spi: 0x356141A8(895566248) transform: esp-des esp-md5-hmac , in use settings ={Transport, } slot: 0, conn id: 362, flow\_id: 163, crypto map: vpn sa timing: remaining key lifetime (k/sec): (1046258/3306) IV size: 8 bytes replay detection support: Y inbound ah sas: inbound pcp sas: outbound esp sas: spi: 0x151(337) transform: esp-des esp-md5-hmac , in use settings ={Transport, } slot: 0, conn id: 363, flow\_id: 164, crypto map: vpn sa timing: remaining key lifetime (k/sec): (1046258/3306) IV size: 8 bytes replay detection support: Y outbound ah sas: outbound pcp sas: interface: Tunnel0 Crypto map tag: vpn, local addr. 172.16.172.39 local ident (addr/mask/prot/port): (172.16.172.39/255.255.255.255/0/0) remote ident (addr/mask/prot/port): (172.16.172.21/255.255.255.255/0/0) current\_peer: 172.16.172.21 PERMIT, flags={transport\_parent,} #pkts encaps: 0, #pkts encrypt: 0, #pkts digest 0 #pkts decaps: 0, #pkts decrypt: 0, #pkts verify 0 #pkts compressed: 0, #pkts decompressed: 0 #pkts not compressed: 0, #pkts compr. failed: 0, #pkts decompress failed: 0, #send errors 0, #recv errors 0 local crypto endpt.: 172.16.172.39, remote crypto endpt.: 172.16.172.21 path mtu 1514, media mtu 1514 current outbound spi: 0 inbound esp sas: inbound ah sas: inbound pcp sas: outbound esp sas: outbound ah sas: outbound pcp sas:

```
 local ident (addr/mask/prot/port): (172.16.172.39/255.255.255.255/47/0)
    remote ident (addr/mask/prot/port): (172.16.172.21/255.255.255.255/47/0)
    current_peer: 172.16.172.21
     PERMIT, flags={origin_is_acl,transport_parent,parent_is_transport,}
     #pkts encaps: 35657, #pkts encrypt: 35657, #pkts digest 35657
     #pkts decaps: 35656, #pkts decrypt: 35656, #pkts verify 35656
     #pkts compressed: 0, #pkts decompressed: 0
     #pkts not compressed: 0, #pkts compr. failed: 0,
     #pkts decompress failed: 0, #send errors 0, #recv errors 0
     local crypto endpt.: 172.16.172.39, remote crypto endpt.: 172.16.172.21
     path mtu 1500, media mtu 1500
      current outbound spi: 151
      inbound esp sas:
      spi: 0x356141A8(895566248)
        transform: esp-des esp-md5-hmac ,
        in use settings ={Transport, }
        slot: 0, conn id: 362, flow_id: 163, crypto map: vpn
        sa timing: remaining key lifetime (k/sec): (1046154/3302)
        IV size: 8 bytes
        replay detection support: Y
      inbound ah sas:
      inbound pcp sas:
      outbound esp sas:
      spi: 0x151(337)
        transform: esp-des esp-md5-hmac ,
        in use settings ={Transport, }
        slot: 0, conn id: 363, flow_id: 164, crypto map: vpn
        sa timing: remaining key lifetime (k/sec): (1046154/3302)
        IV size: 8 bytes
        replay detection support: Y
      outbound ah sas:
      outbound pcp sas:
1720-1#show crypto engine connections active
  ID Interface IP-Address State Algorithm Encrypt Decrypt
  81 FastEthernet0 172.16.172.39 set HMAC_MD5+DES_56_CB 0 0
 362 FastEthernet0 172.16.172.39 set HMAC_MD5+DES_56_CB 0 23194
```
#### <span id="page-9-0"></span>Debug sul concentratore VPN 5002

Di seguito è riportato l'output del syslog su VPN Concentrator.

VPN5002\_8\_323E9040: Main# VPN 0:1 opened for 172.16.172.39 from 172.16.172.39. User assigned IP address 50.1.1.2

363 FastEthernet0 172.16.172.39 set HMAC\_MD5+DES\_56\_CB 23195 0

VPN5002\_8\_323E9040: Main#**show vpn partner verbose**

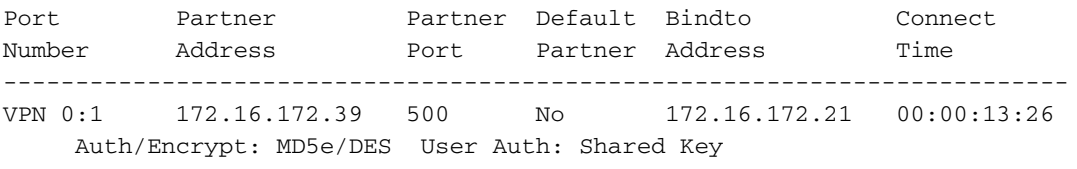

 Access: Static Peer: 172.16.172.39 Local: 172.16.172.21 Start:14518 seconds Managed:15299 seconds State:imnt\_maintenance

IOP slot 1: No active connections found.

VPN5002\_8\_323E9040: Main#**show vpn statistics verbose**

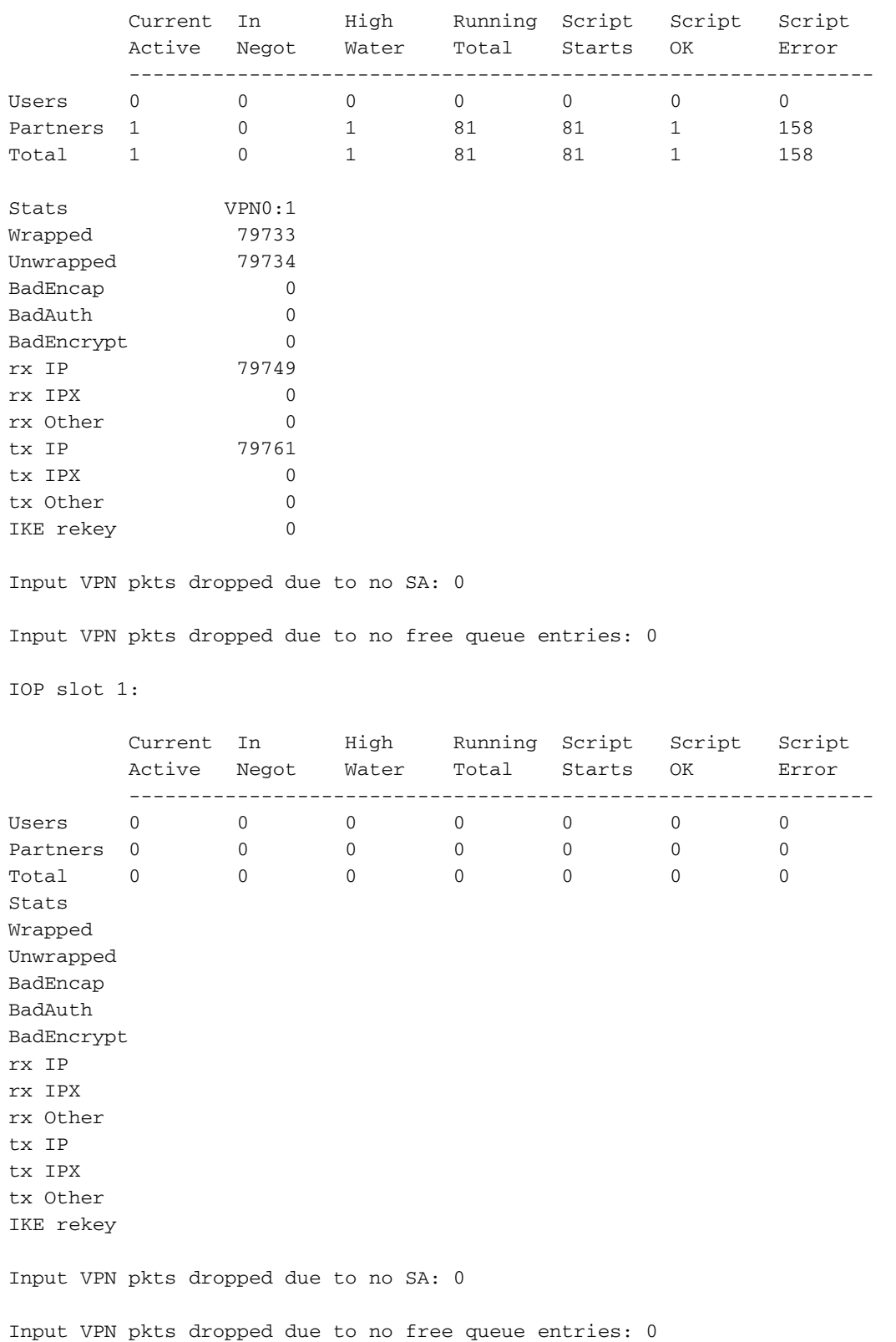

<span id="page-10-0"></span>Configurazione errata della modalità tunnel

VPN 5000 Concentrator propone la modalità di trasporto per impostazione predefinita quando si utilizza il protocollo GRE su IPSec. Quando il router Cisco IOS non è configurato correttamente per la modalità tunnel, si verifica questo errore.

Di seguito è riportato l'output del comando debug sul router Cisco IOS.

2d21h: ISAKMP (0:23): Checking IPSec proposal 1 2d21h: ISAKMP: transform 1, ESP\_DES 2d21h: ISAKMP: attributes in transform: 2d21h: ISAKMP: SA life type in seconds 2d21h: ISAKMP: SA life duration (VPI) of 0x0 0x1 0x51 0x80 2d21h: ISAKMP: SA life type in kilobytes 2d21h: ISAKMP: SA life duration (VPI) of 0x0 0x10 0x0 0x0 2d21h: ISAKMP: encaps is 2 2d21h: ISAKMP: authenticator is HMAC-MD5 2d21h: IPSEC(validate\_proposal): invalid transform proposal flags -- 0x0 Il log sul VPN 5002 Concentrator mostra una voce simile a questo output.

lan-lan-VPN0:1:[172.16.172.39]: received notify from partner - notify: NO PROPOSAL CHOSEN

## <span id="page-11-0"></span>Informazioni correlate

- [Cisco VPN serie 5000 concentrator: annuncio di fine vendita](//www.cisco.com/en/US/prod/collateral/vpndevc/ps5743/ps5749/ps2301/prod_eol_notice09186a008032d3bc.html?referring_site=bodynav)
- [Pagina di supporto per Cisco VPN 5000 Concentrator](//www.cisco.com/en/US/products/hw/vpndevc/ps2301/tsd_products_support_eol_series_home.html?referring_site=bodynav)
- [Pagina di supporto per i client Cisco VPN 5000](//www.cisco.com/en/US/products/hw/vpndevc/ps2301/tsd_products_support_eol_series_home.html?referring_site=bodynav)
- [Pagina di supporto per IPSec](//www.cisco.com/en/US/tech/tk583/tk372/tsd_technology_support_protocol_home.html?referring_site=bodynav)
- [Supporto tecnico Cisco Systems](//www.cisco.com/cisco/web/support/index.html?referring_site=bodynav)